# **IHR X5-EVO**

# Lieferumfang

- Smart Video Fahrradcomputer Verlängerte Fahrradhalterung X5-Evo
- Micro-USB Kabel
- Garantiekarte
- Herzfrequenzsensor (Optional)
- 
- Kurzanleitung
- Gurt
- Geschwindigkeits-/ Trittfrequenz- Kombisensor (Optional)

### HINWEIS:

- Verwenden Sie nur zugelassenes Zubehör.
- Das Zubehör kann je nach Land oder Region variieren.
- Detaillierte Informationen zur Verwendung und Pflege Ihres Herzfrequenz- und Kombisensors finden Sie im Benutzerhandbuch.

## Teilebezeichnungen und Funktionen

### **1. EIN/AUS**

- Kurzer Druck: Bildschirm ausschalten/ einschalten
- Langer Druck: Gerät ein/aus

### **2. ZURÜCK/RUNDE**

- ZURÜCK: Drücken Sie diese Taste, um zur vorherigen Seite zurückzukehren, wenn Sie nicht im Fahrmodus sind
- RUNDE: Drücken Sie diese Taste, um im Fahrmodus eine neue Runde zu starten

### **3. START/STOPP**

- Kurzer Druck: Fahren starten/stoppen
- Langer Druck: Wechsel in den Fahrradmodus

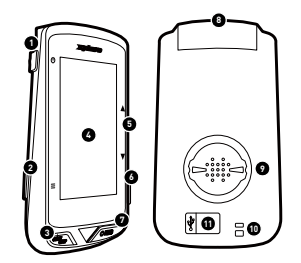

### **4. Touchscreen**

#### **5. AUF/AB**

- Vergrößern/Verkleinern im Kartenmodus
- Datenblatt im Datenmodus ändern
- **6. Steckplatz** (nicht unterstützt)

### **7. REC**

- Kurzer Druck: Videoaufnahme starten/ stoppen
- Langer Druck: Wechsel in den Aufnahmemodus
- **8. Kamera**
- **9. Fahrradhalterungsanschluss**

#### **10. Gurtöffnung**

Befestigen Sie den Gurt am Lenker, um die Sicherheit beim Fahren zu erhöhen

#### **11. Micro USB-Anschluss**

Ziehen Sie die Wetterschutzkappe für den USB-Anschluss fest, um die Wasserbeständigkeit zu gewährleisten

## Aufladen des X5-Evo auf 100%

Für den erstmaligen Gebrauch müssen Sie den eingebauten Akku (mit dem mitgelieferten USB-Kabel) mindestens 5 Stunden lang aufladen. Um Korrosion zu vermeiden, trocknen Sie den Micro USB Anschluss, die Wetterschutzkappe und die Umgebung vor dem Aufladen oder dem Anschließen an einen Computer ab.

Bitte ziehen Sie die Wetterschutzkappe vorsichtig aus dem Micro USB-Anschluss, um Schäden zu vermeiden. Wenn der Ladevorgang abgeschlossen ist, stellen Sie bitte sicher, dass Sie ihn wieder fest einsetzen.

### **HINWEIS**

- Der X5-Evo kann während der Nutzung aufgeladen werden. Bitte beachten Sie, dass der Micro USB-Anschluss nicht wasserdicht ist. Versuchen Sie nicht, den X5-Evo bei Regen oder übermäßiger Feuchtigkeit aufzuladen.
- Der Betriebstemperaturbereich des X5-Evo liegt bei -10°C bis 50°C.
- Lassen Sie den X5-Evo nicht bei hohen Temperaturen (über 60°C) und in feuchten Umgebungen liegen.

## Installation des X5-Evo auf dem Fahrrad

1. Befestigen Sie die verlängerte Fahrradhalterung am Fahrradlenker. Richten Sie sie am Lenkervorbau aus und ziehen Sie die Schraube fest. Vergewissern Sie sich, dass die Halterung sicher befestigt ist und parallel zum Boden nach vorne verläuft.

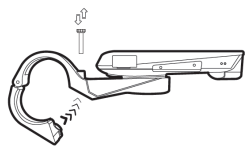

2. Halten Sie den X5-Evo fest und drehen Sie ihn nach rechts. Legen Sie ihn waagerecht auf die Einkerbung und drücken Sie ihn leicht nach unten.

3. Drehen Sie ihn 90 Grad gegen den Uhrzeigersinn, um ihn auf der Fahrradhalterung zu befestigen.

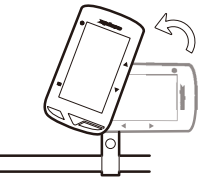

4. Am Ende sollte der X5-Evo mit Ihrem Vorbau parallel sein. So können Sie ihn mit Leichtigkeit bedienen.

# Die erstmalige Einrichtung durchführen

Halten Sie die [EIN/AUS] Taste gedrückt, um den X5-Evo zu aktivieren und folgen Sie den Anweisungen auf dem Bildschirm, um Ihr Computerprofil zu personalisieren und die Systemeinstellungen zu konfigurieren.

## Einstellung vor der Fahrt

Bitte legen Sie die Grundeinstellungen im Voraus fest, um genauere Fahrinformationen vom X5-Evo zu erhalten.

- Verbinden Sie sich mit einem WLAN-Netzwerk: Einstellungen > Netzwerk > WLAN.
- Lokalisieren Sie Ihr GPS: Einstellungen > System > GPS > GPS aktivieren. (Es wird empfohlen, Ihr GPS in einem offenen Bereich zu lokalisieren.)
- Koppeln Sie Ihren X5-Evo mit optionalen ANT+ Sensoren (falls verfügbar): Einstellungen > ANT+.
- Höhenkalibrierung: Einstellungen > Gerät > Höhenkalibrierung.

# Startbildschirm Übersicht

Der Startbildschirm bietet schnellen Zugriff auf Funktionen und Einstellungen.

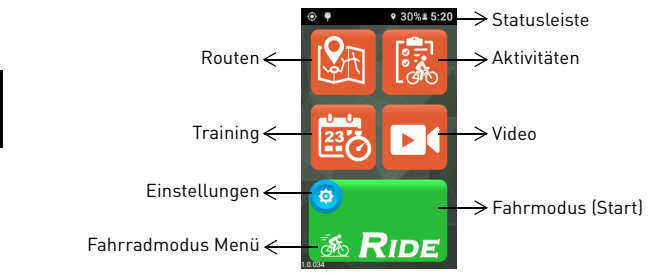

# Start /Stopp einer Fahrt

1. Tippen Sie auf dem Startbildschirm auf das Fahrrad-Symbol auf der [RIDE] Taste, um das Fahrradmodus Menü aufzurufen (oder drücken Sie kurz die Taste [START/STOPP]). Es stehen vier verschiedene Fahrradmodi zur Auswahl: Straße

(Standard)  $\overline{\mathcal{X}}$  Downhill Offroad  $\overline{\mathcal{X}}$  Freizeit  $\overline{\mathcal{X}}$  und Indoor

. Wählen Sie den für Ihre Bedürfnisse am besten geeigneten Modus aus.

- 2. Tippen Sie auf [RIDE], um mit der Fahrt zu beginnen (oder drücken Sie kurz die Taste [START/STOPP]).
- 3. Während der Fahrt können Sie:
	- auf den Bildschirm tippen, um den Timer oder die Runde zu stoppen. Oder
	- kurz auf [LAP] drücken, um eine Runde zu speichern. Oder
	- kurz auf [START/STOP], um die Fahrt fortzusetzen/zu speichern/zu verwerfen.

**DE**

- 4. Wenn der Timer gestoppt ist, tippen Sie erneut auf den Bildschirm, um die Fahrt fortzusetzen/zu speichern/zu verwerfen (oder drücken Sie kurz die Taste [START/STOP], um den Timer fortzusetzen).
- 5. Wischen Sie von der Oberseite des Bildschirms nach unten, um das Schnellzugriffsmenü aufzurufen, und tippen Sie auf  $\sim$ , um es zu schließen.
- 6. Wischen Sie nach links oder rechts, um weitere Datenseiten anzuzeigen.

## Einrichtung der Kameraaufnahme

X5-Evo unterstützt vier Arten von Kameraaufnahmen. Drücken Sie lange auf [REC], um das Aufnahmemodus Menü aufzurufen: [Auto]

**EI**. [Recycle] **BI**. [Zeitraffer] **DI** und [Manuell] **DI**. Wählen Sie den gewünschten Modus aus. Drücken Sie kurz auf [REC], um die Aufnahme zu starten/zu stoppen.

## Aktivitäten anzeigen

- 1. Tippen Sie auf dem Startbildschirm auf **B.** um die aufgezeichneten Aktivitäten anzuzeigen.
- 2. Wählen Sie eine Aktivität aus. Auf der ausgewählten Aktivitätsseite sehen Sie die Übersicht der Daten dieser Fahrt.

### Bereiten Sie Ihre Routen vor und trainieren Sie sich selbst

Möchten Sie eigene Radrouten erstellen oder neu entwerfen? Mit der Xplova CONNECT App können Sie ganz einfach eigene Routen erstellen oder Routen für Ihren X5-Evo herunterladen. Darüber hinaus ermöglicht Ihnen die Xplova CONNECT App, Ihre Trainingspläne anzupassen und hilft Ihnen dabei, Ihre Fahrradziele effektiver zu erreichen.

## Weitere spannende Funktionen

Um die Verfügbarkeit/Funktionalität Ihres X5-Evo zu maximieren, wird dringend empfohlen, dass Sie unsere beiden Apps auf Ihrem Smartphone installieren:

- 1. Sie können Xplova CONNECT verwenden, um:
	- Aktivitäten von X5-Evo anzusehen/zu speichern.
	- Routen von Webseiten herunterzuladen.
	- Routen/Trainingspläne zu erstellen/auf den X5-Evo zu senden.
	- Ihre Aktivitäten/Routen auf verschiedene Plattformen (z.B. Xplova, Strava und andere) hochzuladen.
- 2. Sie können Xplova VIDEO verwenden, um:
	- Videos vom X5-Evo anzusehen/zu speichern.
	- Videos zu barbeiten und zu produzieren.
	- Aktivitätsstatistiken über Videos einzublenden.
	- Videos in sozialen Netzwerken zu posten.

Öffnen Sie den App Store Ihres Smartphones (Google Play oder Apple App Store) und suchen Sie nach "Xplova VIDEO" oder "Xplova CONNECT". Laden und installieren Sie die Anwendungen.

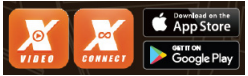

## Weitere Informationen

Bitte scannen Sie die unten stehenden QR-Codes für weitere Informationen über den X5-Evo.

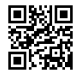

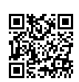

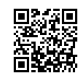

Xplova Webseite Benutzerhandbuch Service Informationen